# **SONY**

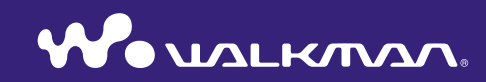

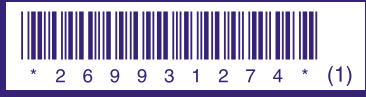

2-699-312-**74** (1)

快速入门指南 **NW-S202F / S203F / S205F / S202** © 2006 Sony Corporation Printed in Malaysia

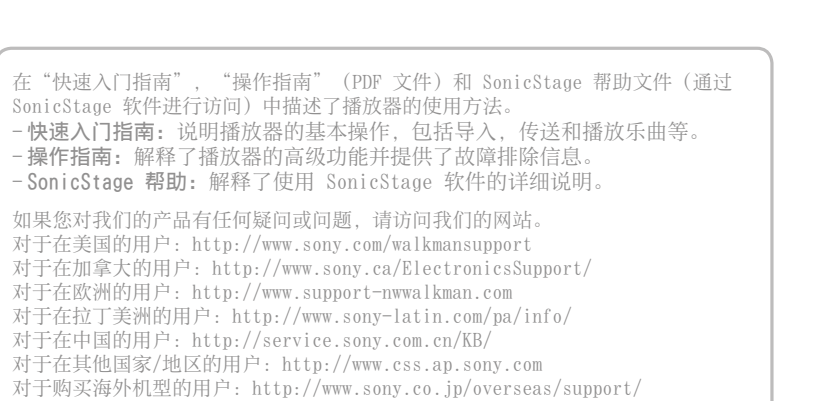

# 目录

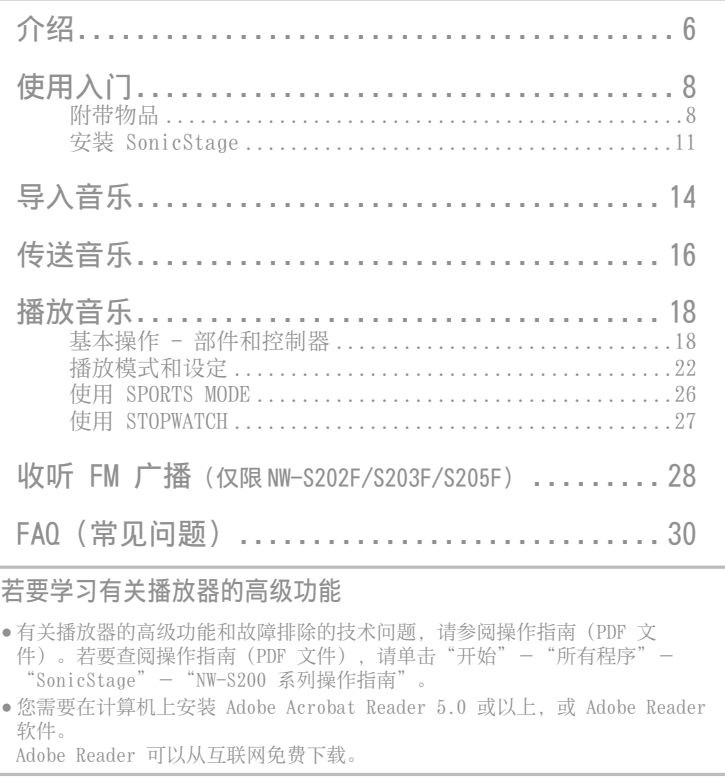

#### 用户注意事项

- 录制的音乐仅限个人使用。在此限制之外使用这些歌曲需获得版权所有者的允许。
- Sony 对因播放器或计算机出现问题而导致的录制/下载不全或数据损坏不承担责任。
- SonicStage 能够显示的语言将因个人计算机上安装的操作系统而异。为达到最佳效果,请确 保安装的操作系统与想要显示的语言兼容。
- 我们并不保证所有语言均能在 SonicStage 上正确显示。
- 用户创建的字符和某些特殊字符可能无法显示。
- 视文本和字符的类型而定,播放器上显示的文本可能无法在设备上正确显示。这是由于:
- 所连接的播放器的容量。
- 播放器工作不正常。

4

- 歌曲的 ID3 TAG 信息是以播放器不支持的语言或字符写入的。

- SonicStage 和 SonicStage 徽标是 Sony Corporation 的商标或注册商标。
- OpenMG, ATRAC, ATRAC3, ATRAC3plus 及其徽标均为 Sony Corporation 的商标。
- "WALKMAN"和"WALKMAN"标志是 Sony Corporation 的注册商标。
- Microsoft, Windows, Windows NT, 和 Windows Media 是 Microsoft Corporation 在美国 和(或)是其它国家(地区)的商标或注册商标。
- Adobe 和 Adobe Reader 是 Adobe Systems Incorporated 在美国和 (或)其它国家(地 区)的商标或注册商标。
- MPEG Layer-3 音频编码技术和专利由 Fraunhofer IIS 和 Thomson 授权。
- IBM 和 PC/AT 是 International Business Machines Corporation 的注册商标。
- Macintosh 是 Apple Computer,Inc. 的商标。
- Pentium 是 Intel Corporation 的商标或注册商标。
- CD and music-related data from Gracenote,Inc., copyright © 2000-2004 Gracenote. Gracenote CDDB® Client Software, copyright 2000-2004 Gracenote. This product and service may practice one or more of the following U.S. Patents: #5,987,525; #6,061,680; #6,154,773, #6,161,132, #6,230,192, #6,230,207, #6,240,459, #6,330,593, and other patents issued or pending. Services supplied and/or device manufactured under license for following Open Globe, Inc. Untied States Patent 6,304,523. Gracenote and CDDB are registered trademarks of Gracenote. The Gracenote logo and logotype, and the "Powered by Gracenote" logo are trademarks of Gracenote.
- 其它所有商标和注册商标均属各自所有者的商标或注册商标。在本手册中,未指定 TM 和 ® 标志。

程序版权所有 ©2006 Sony Corporation 文件版权所有 ©2006 Sony Corporation

#### 关于音频数据样本

本播放器预装了音频数据样本,因此您可以立刻进行试听。若要删除此音频数据,请使用 SonicStage 将其删除。

<span id="page-3-0"></span>感谢您购买 NW-S202F/S203F/S205F/S202\* 产品。 要开始使用播放器,先要使用 SonicStage 软件将乐曲导入电脑,然后再将乐曲传 送到播放器。 将乐曲传送到播放器之后,您便能随时欣赏这些乐曲。

必须在电脑中安装附带 CD-ROM 中的"SonicStage"软件。

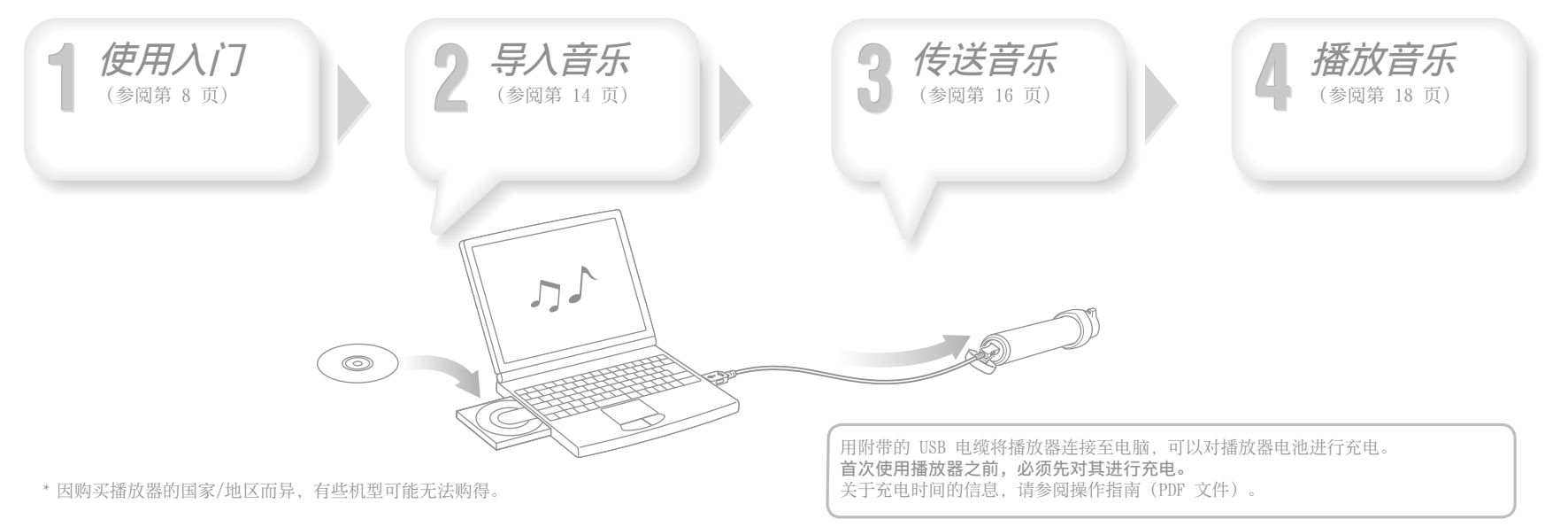

# <span id="page-4-0"></span>使用入门

# 附带物品

检查以下各项。

耳机(1)

□ USB 电缆 (1)

手臂束带\*(1)

防摩便携\*(1)

携带播放器时可以用它将播放器夹在衣服上。

 $\Box$  CD-ROM \*\* (1)

- SonicStage 软件
- 操作指南(PDF 文件)
- 快速入门指南(本书)(1)
- \* 视购买播放器的国家/地区而定,提供的物品可能有所差异。
- \*\* 切勿尝试在音频 CD 播放器上播放此 CD-ROM。

# 通过臂带佩戴播放器

请按以下步骤佩戴臂带及播放器。

■ 打开粘扣带,让手臂穿过臂带,然后暂时合上粘扣带。

#### 2 将播放器(显示屏朝上)滑入臂带上的固定器。 将播放器完全插入。

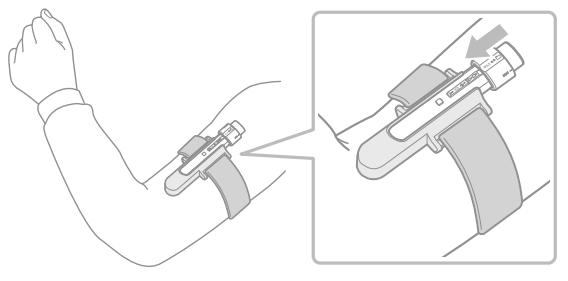

#### 将显示屏调节为最佳视角,用粘扣带收紧固定带,使其不会跌落。

#### <span id="page-5-0"></span>若要从臂带中取出播放器

沿箭头方向拉动臂带固定器底面上的突起释放播放器 (f), 然后将播放器从臂带固定 器中取出 ②。

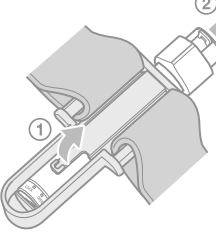

# 通过防摩便携佩戴播放器

将播放器(显示屏朝上)滑到防摩便携上。 将播放器完全插入。

#### 若要从防摩便携取下播放器

沿 ▽ 方向稍微弯曲打开防摩便携的底部释放播放器 ①, 然后将播放器从防摩便携 取下(2)。

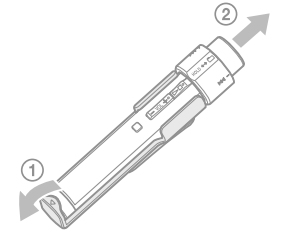

10

# 安装 SonicStage

根据以下说明安装 SonicStage。

如果已经安装了 SonicStage,则原先安装的将被覆盖。之前安装的所有功能和音频 数据都将在新的安装中得到保护。

#### 安装前注意事项

- 切勿用 Windows Explorer 格式化播放器的内置闪存。格式化时,请选择播放器 菜单中的"Format"。详细说明,请参阅操作指南(PDF 文件)。
- 使用播放器所必需的电脑系统环境。
	- 电脑:
		- 预装了以下 Windows 操作系统的 IBM PC/AT 或兼容机:

Windows 2000 Professional(Service Pack 3 或更新版本)/Windows XP Home Edition/Windows XP Professional/Windows XP Media Center Edition\*/Windows XP Media Center Edition 2004\*/Windows XP Media Center Edition 2005

- 上述操作系统以外的操作系统不予支持。
- \* 不包括中国机型
- CPU: Pentium III 450 MHz 或更高
- RAM: 128 MB或更大
- 硬盘:有效空间 200 MB 或更大(建议 1.5 GB 或更大) 视操作系统的版本而定,可能需要更多的空间。储存音乐数据需要额外的空 间。
- 显示:

屏幕分辨率: 800 × 600 像素 (或更高) (推荐 1024 × 768 或更高) 色彩:最高(16 位)(或更高)(在低于 256 色的颜色设置下,SonicStage 可能无法正常工作。)

#### 使用入门(续)

- CD-ROM 驱动器(支持使用 WDM 的数字音乐 CD 播放功能) 要创建原始 CD 或备份音频 CD,必须具备 CD-R/RW 驱动器。
- 声卡
- USB 端口(建议高速 USB)
- 需要安装 Internet Explorer 5.5 或更新版本。
- ●使用 CD Data Base (CDDB) 或 Electronic Music Distribution (EMD) 时需要 进行互联网连接。
- 即使计算机符合上述系统要求,我们也无法保证所有计算机都可操作。 以下环境下不支持:
	- 自行构建的电脑或操作系统
	- 原始制造商安装的操作系统的升级环境
	- 多系统环境
	- 多显示器环境
	- Macintosh
- 1 打开电脑并启动 Windows。 以管理员身份登录。
- 2 退出电脑上所有已经启动的软件程序。 必须退出任何防病毒软件,否则可能使 CPU 过度忙碌。
- 

3 将附带的 CD-ROM 插入电脑。<br>3 安装向导将会自动启动,并出现主菜单。

视您的电脑而定,安装向导可能不会自动启动。右击 Windows Explorer 中的 CD-ROM 并双击 SetupSS.exe。出现安装主菜单。

▲ 安装 SonicStage 和操作指南(PDF 文件)。<br>■ 在主菜单中单击"安装 SonicStage", 然后按照画面说明进行操作。 视您的电脑而定, 安装可能需要 20-30 分钟。安装后如果出现重启提示, 则 重新启动电脑。

#### 若要安装操作指南(PDF 文件)

单击"安装《硬件操作指南》(PDF)",然后按照画面指示进行操作。

#### 如果安装失败

#### 请访问以下网站:

对于在美国的用户:http://www.sony.com/walkmansupport 对于在加拿大的用户:http://www.sony.ca/ElectronicsSupport/ 对于在欧洲的用户:http://www.support-nwwalkman.com 对于在拉丁美洲的用户:http://www.sony-latin.com/pa/info/ 对于在中国的用户:http://service.sony.com.cn/KB/ 对于在其他国家/地区的用户:http://www.css.ap.sony.com 对于购买海外机型的用户:http://www.sony.co.jp/overseas/support/

#### 如果问题无法解决:

请向附近的 Sony 经销商咨询。

# <span id="page-7-0"></span>2 导入音乐

使用 SonicStage 将音频数据导入电脑。 导入 CD 歌曲的方法如下。

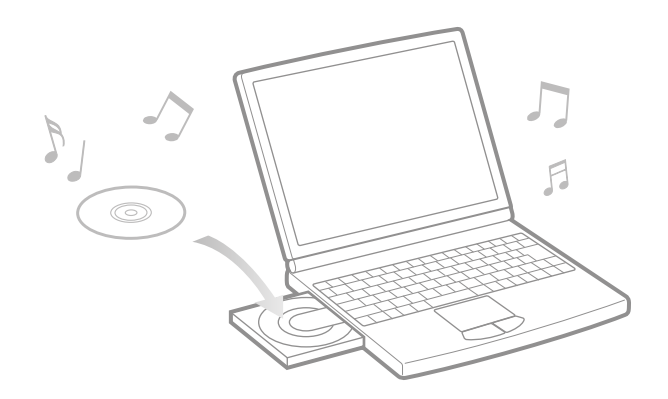

- 双击桌面上的 *。* 图标。 SonicStage 启动。
- 2 插入要导入到电脑硬盘的音频 CD。

当与互联网连接时,您可以获得 CD 信息(歌曲名称或演出者姓名等)。

3 将指针放在画面上方的 [音乐源] 上,然后单击 [导入 CD]。<br>3 显示导入画面 并出现 CD 的歌曲列表 显示导入画面,并出现 CD 的歌曲列表。

 $\overline{4}$  单击画面右边的  $\overline{2}$ 。 开始导入音频数据。

( ヴ 提示 )

- SonicStage 同时还提供以下附加功能。详细说明,请参阅 SonicStage 帮助。
- 导入从互联网下载的音频文件和电脑中储存的音频文件, 如 MP3, AAC 或 ATRAC 格 式的音频文件\*。
- 仅导入 CD 中选择的音频文件。
- 更改音频歌曲的音频格式和比特率。
- \* 受版权保护的 WMA/AAC 格式的音频文件在播放器上无法播放。

说明

 第一次在 CD 驱动器中使用 SonicStage 时,将执行 CD 驱动器确认。请按照画面说明 进行操作。

# <span id="page-8-0"></span>3 传送音乐

#### 将播放器连接至电脑,并将音频数据传送到播放器。

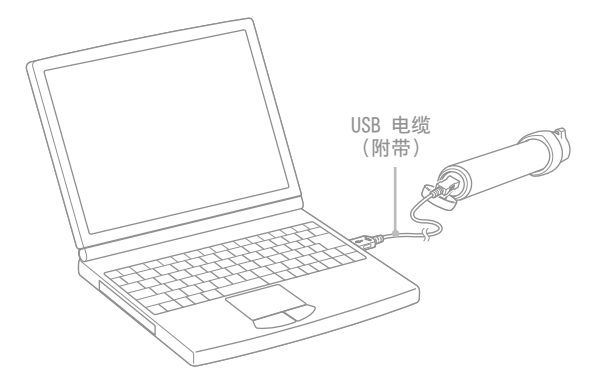

#### 播放器连接至电脑即对播放器电池进行充电。

当显示屏上的剩余电量指示显示 EU - 可 时,充电即完成。 首次使用播放器时,或如果长时间没有使用播放器,请对其完全充电,然后再将数 据传送到播放器。

关于充电时间的信息,请参阅操作指南(PDF 文件)。

- 双击桌面上的 *。*<br> SonicStage 启动。
- 2 请使用附带的 USB 电缆将播放器连接到电脑。
- 3 将指针指向 [传输],并从传送目的地列表中选择 [ATRAC Audio Device]。
	- 4 选择您要传送的音频文件或专辑。

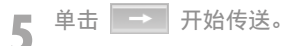

若要停止传送,单击

#### 说明

- 切勿在传送数据时断开 USB 电缆连接。
- 切勿将播放器与没有连接到交流电源的笔记本电脑连接时间过长,因为播放器可能会消 耗电脑的电池电量。

#### 提示

- 您可以创建并传送播放列表,将您喜爱的歌曲组成一个列表即为播放列表。详细说明, 请参阅 SonicStage 帮助。
- 若要删除播放器中的歌曲,请使用电脑上的 SonicStage 软件。

# <span id="page-9-0"></span>4 播放音乐

基本操作 - 部件和控制器

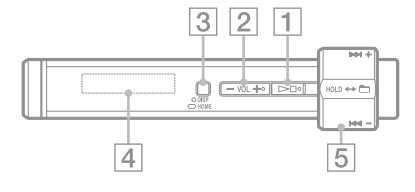

**1** →■\* 钮 开始播放歌曲。当开始播放时,在显示 屏的左下角会出现 > 并且若再次按 ▶■ 钮, 则会出现 ■ 且播放停止。 播放器刚买好时或附带的 USB 电缆从电 脑上断开连接后, 按 — 钮会从播放 器上第一首歌开始播放。

#### ○ 设据示

●播放器没有电源按钮。当您按 ▶■ 按钮停止歌曲播放或 FM 接收(仅限 NW-S202F/S203F/S205F)时, 约数秒后显 示屏将自动关闭,播放器进入睡眠状态。 此时,若按任何按钮,播放器会返回先前 状态。

当 G Sensor(重力加速度感应器)菜单在 睡眠状态中禁用时,播放器消耗的电池电 量很少。

 VOL +**\***/- 钮 调节音量。

DISP/HOME 钮

当播放器处于播放或停止模式时按此按 钮,可更改显示。详细说明,请参阅操 作指南(PDF 文件)。 按住此按钮不放可显示 HOME 画面

( 第 22 页)。

4 显示屏 请参阅 图 第 21 页。

#### 5 往复开关

通过旋转往复开关,可选择某个菜单选 项、跳到歌曲开头或快进/快退。通过滑 动往复开关,还可设为文件夹控制模 式、标准模式或 HOLD。

\* 有触觉点。有助于按钮操作。

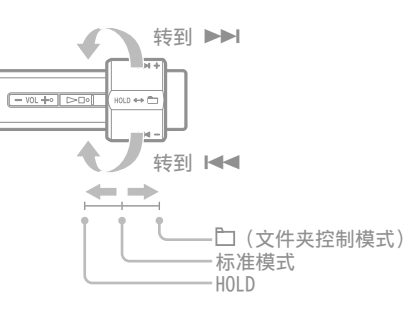

#### 用往复开关操作播放器

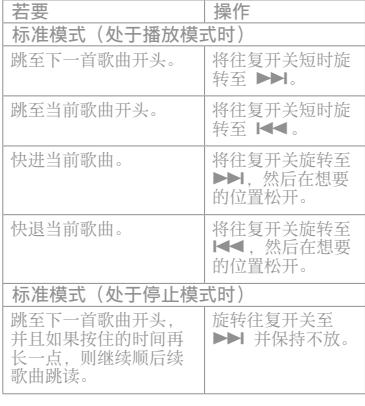

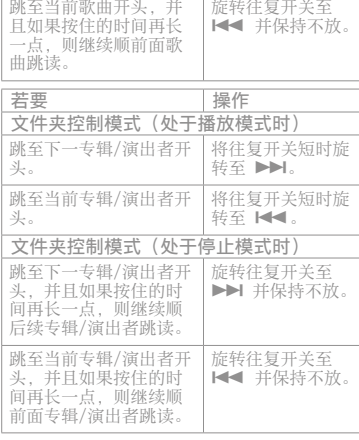

#### HOLD 功能

携带播放器时可以用 HOLD 功能防止意外 操作播放器。

将往复开关推到 HOLD 位置时, 所有操作 按钮将无法使用。如果您在 HOLD 功能处 于启用状态下按按钮或旋转往复开关, 显示屏上会出现当前时间、"HOLD"和 (剩余电量指示)。

如果将往复开关滑回至文件夹控制或标 准模式, 则会取消 HOLD 功能。

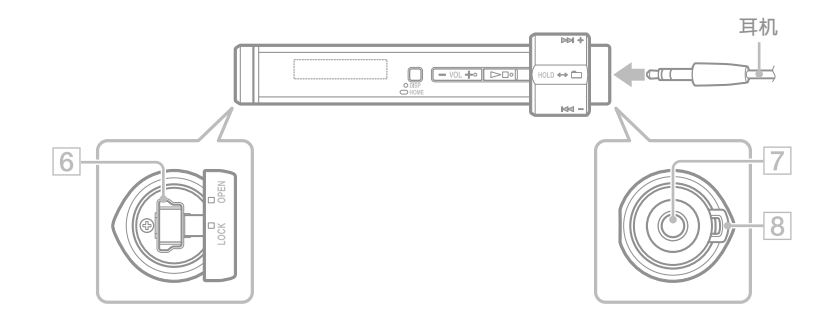

#### USB 插孔

向左旋转盖子设定 OPEN 位置, 然后打 开。将播放器连接至附带 USB 电缆的小 接口。 若要关上盖子,将其旋转设定 OPEN 位 置并关闭,然后向右旋转设定 LOCK 位

置。

#### 7 耳机插孔

用于连接耳机。 连接到位直至发出喀嗒声。 如果未正确连接耳机,则耳机可能无法 正常发声。

8 挂绳孔

用于连接挂绳(另售)。

显示屏

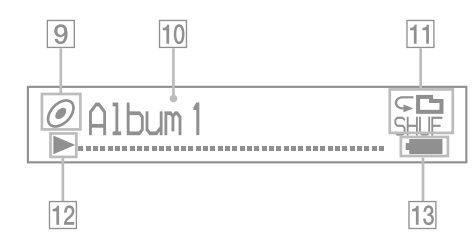

[9] 排序状态指示(Sort) / 5 图标 播放过程中,出现 图标或当前歌曲 顺序图标(●(演出者顺序)、 ◎(专 辑顺序)或 。 (按演出者顺序的专 辑))。

处于标准模式时,出现 , 图标, 而处 于文件夹控制模式时,则出现歌曲顺序 图标。

#### 文字/图形信息显示

显示专辑标题、演出者姓名、歌曲名 称、当前日期和时间、信息以及菜单。 处于标准模式时,在播放过程中会出 现"歌曲标题/演出者名称和专辑名 称"

处于文件夹控制模式时,在播放过程中 会出现"专辑标题/演出者姓名/播放列 表名称"。

若要改变显示模式,可按 DISP/HOME 钮。当短时间内不操作本装置时,请将 显示屏切换到省电模式。

 播放模式指示(Play Mode) 显示当前播放模式图标。如果播放模式 设定为"Normal", 则不出现图标。

#### 播放状态指示

显示当前播放模式(→:播放,■:停 止, << (>>):快退(快进), ():跳到当前(或下一首) 歌曲的开头)。

 剩余电量指示 显示剩余电池电量。

#### 提示

 关于 FM 调谐器显示的信息(仅限 NW-S202F/S203F/S205F),请参阅操作指 南(PDF 文件)。

# <span id="page-11-0"></span>播放模式和设定

当您按住播放器的 DISP/HOME 钮时,出现 HOME 画面。HOME 画面是播放音乐、搜 索歌曲以及更改设定的起点。

#### HOME 画面**\***

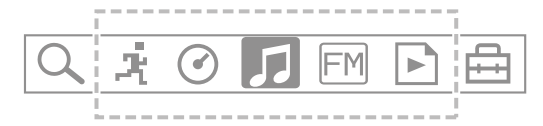

\* 显示屏上出现 7 个图标中的 5 个,当前的选择在中间。视您使用的功能而定, 当前的图标可能有所不同。通过旋转往复开关可选择某个图标,并按 > ■按钮 进行确认。

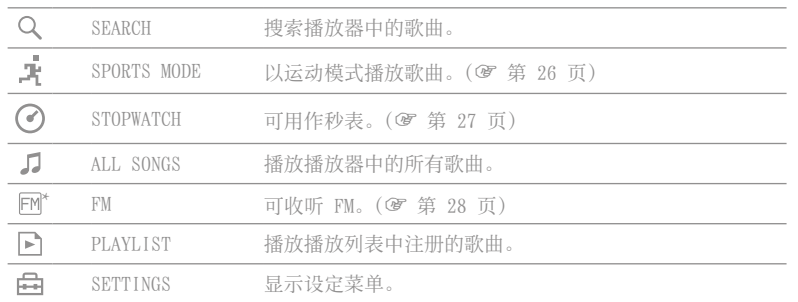

#### 操作 HOME 画面

当 HOME 画面上出现菜单项目时, 旋转往复开关选择项目并按 ▶■ 钮确认。 当 HOME 画面上出现菜单项目并按 DISP/HOME 钮时,屏幕返回上一个菜单。如果您 按住不放,则屏幕返回 HOME 画面。

例如,当您在播放过程中想要更改播放模式以选择 HOME 画面上的 (SETTINGS) 时,画面如下改变。

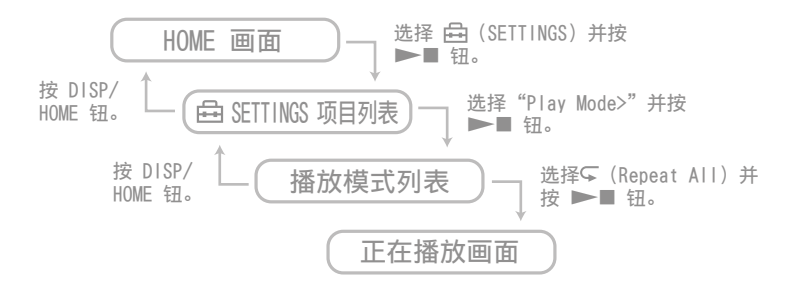

(ヴ 提示)

 有关 HOME 画面的功能或如何使用播放器的详细说明,请参阅操作指南(PDF 文 件)。

### G Sensor 设定

播放器的内置 G Sensor 会识别速度变化并提供各种功能,如步伐计数、经过的距 离和消耗的卡路里计算(计数器功能)。通过晃动播放器 3 次(Shuffle Shake) 可更改播放模式。

- 从 HOME 画面中选择 (SETTINGS)-"Advanced Menu>"-"G Sensor>",并按 ▶■ 按钮确认。
	- ON-MusicPB (开-音乐播放): 播放或 FM 接收 (仅限 NW-S202F/S203F/S205F) 过 程中启用 G Sensor。(默认设定)
	- ON-Anytime(开-任何时候):始终启用 G Sensor。
	- OFF(关):不启用 G Sensor。

### 计数器功能

通过启用 G Sensor,播放器可对步伐、距离和卡路里进行计数。当播放器处于播放 或停止模式时通过按 DISP/HOME 按钮,画面将会改变,然后您可检查步伐计数、距 离或卡路里计数。如果您选择步伐画面,则会出现步伐数和距离。如果您选择卡路 里画面,视消耗的卡路里而定,会出现如 *查* 图标。 此外,通过从 HOME 画面中选择 (SETTINGS)-"Advanced Menu>",您可显示

步伐计数历史记录(Count History),并设定体重、身高和步伐长度(Height/ Weight)。

# Shuffle Shake

当启用 G Sensor 时, 在播放过程中可通过晃动播放器 3 次更改播放模式 (启用或 禁用了随机)。

按下图所示握住播放器(显示屏朝上),在两秒钟之内有节奏地上下晃动播放器 3 次。晃动播放器更改模式时会听到音效。

当播放器再晃动 3 次后,播放模式会返回先前的模式。

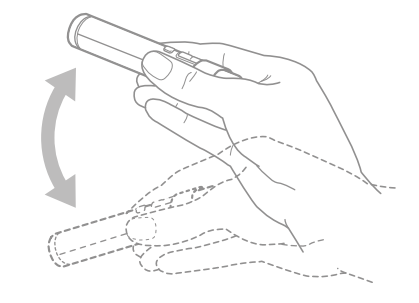

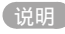

- 以下情况时无法使用此功能:
- 设定了  $\subset$  1 (Repeat 1 Song)
- 在 SPORTS MODE 中启用了 Music Pacer (@ 第 26 页)

# <span id="page-13-0"></span>使用 SPORTS MODE

SPORTS MODE 是一项功能,可让您设定时间、卡路里和距离等目标项,并在目标项 完成时停止播放歌曲。

此外,可使用自动选择功能以随机模式播放歌曲,在此功能中播放器可根据运动速 度自动改变播放列表(Music Pacer)。

① 从 HOME 画面中选择 ■ (SPORTS MODE) - "Set Target>", 并按 →■ 按钮确认。 选择目标项并设定其数值。

**③ 选择"Start",然后按 ▶■ 按钮确认。** 

播放开始,并且设定的目标值开始倒计数。当达到目标值时,播放停止。

### 若要停止 SPORTS MODE

 $M$  HOME 画面中选择 ■ (SPORTS MODE) - "OFF", 并按 ▶■ 按钮确认。

### (说明)

**■ FM 接收过程中或使用秒表功能时, 不会出现 ■ (SPORTS MODE)。** 

# Music Pacer

当启用 Music Pacer 时,视运动速度而定,"Walk Music"或"Run Music"播放 列表会以随机模式播放。 从 HOME 画面中选择 (SPORTS MODE)-"Music Pacer>"–"ON",并按 按钮确认。 播放器上预装有"Walk"和"Run"的播放列表。 您还可用您电脑上的 SonicStage 软件制作播放列表。

# 使用 STOPWATCH

① 从 HOME 画面中选择 ◯ (STOPWATCH), 并按 ▶■按钮确认。 按 DISP/HOME 按钮开始计时。若在计时停止时按 DISP/HOME 按钮, 则计时复位。

### 若要停止 STOPWATCH

从 HOME 画面中选择  $\sqrt{2}$  (ALL SONGS)、 $\boxed{P}$  (PLAYLIST) 或  $\boxed{F}$  (FM) (仅限 NW-S202F/S203F/S205F), 并按 ▶■按钮确认。

说明

使用秒表功能时,出现计时画面。

# 收听 FM 广播(仅限 NW-S202F/S203F/S205F)

<span id="page-14-0"></span>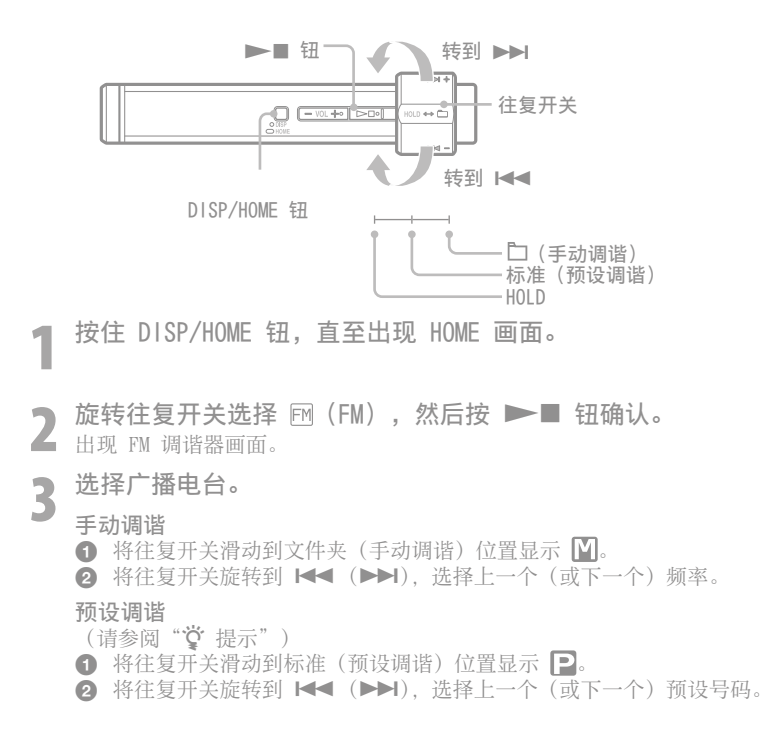

(堂提示)

预设调谐时,如果未输入预设电台,将无法选择广播电台。通过选择 SETTINGS 菜单中 的"FM Auto Preset",可以自动对您当地的可接收广播电台进行预设。当您第一次使 用 FM 调谐器或来到其他地区时,这项功能非常方便。

- 按住 DISP/HOME 钮,直至出现 HOME 画面。
- **②** 旋转往复开关选择 A (SETTINGS), 然后按 ▶■ 钮确认。
- **③**旋转往复开关选择"FM Auto Preset>",然后按 ▶■ 钮确认。

**④** 旋转往复开关选择"OK", 然后按 ▶■ 钮确认。

有关预设调谐的详细说明,请参阅操作指南(PDF 文件)。

# <span id="page-15-0"></span>FAQ(常见问题)

- Q 播放器可使用哪些操作系统?
	- A 预装有以下任一 Windows 操作系统的 IBM PC/AT 或兼容计算机: Windows 2000 Professional(Service Pack 3 或更高版本)/Windows XP Home Edition/Windows XP Professional/Windows XP Media Center Edition/Windows XP Media Center Edition 2004/Windows XP Media Center Edition 2005 除上述外,不支持其他操作系统。
- 安装时在计算机上出现错误讯息。

A 确保计算机的操作系统(@ 第 11 页)可用于本播放器。

- 插入随附的 CD-ROM 时, 计算机没有自动启动。
	- A 视计算机设定而定,插入 CD-ROM 时安装向导可能不启动。 此时,右击 Windows Explorer 上的 CD-ROM 将其打开,然后双击 SetupSS. exe。 出现安装主菜单。
- 计算机无法识别播放器。

A 连接至计算机上的其他 USB 连接器。

Q 某些功能受 SonicStage 限制。

A 使用 SonicStage 时, 请以管理员身份登录。

- 计算机传送的歌曲无法用播放器播放。
	- A 将歌曲传送至播放器时,务必使用 SonicStage。未用 SonicStage 传送的歌 曲无法用播放器播放。

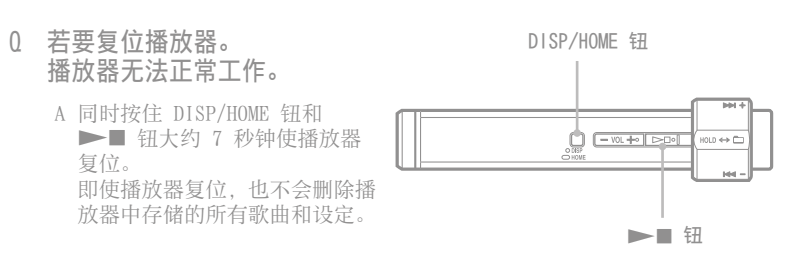

- Q 若要初始化(格式化)播放器。
	- A 务必按以下步骤使用本播放器上的菜单模式来格式化内置闪存。(由于将删 除所有存储的数据,格式化前请检查所有内容。)
		- **1** 在播放或停止模式按住 DISP/HOME 钮不放,直至出现 HOME 画面。
		- **2** 选择 (SETTINGS)-"Advanced Menu>"-"Initialize>"-"Format>"-  $\frac{1}{16}$  OK  $\frac{1}{12}$

旋转往复开关来洗择项目, 并按 ▶ ■ 按钮进行确认。洗择"OK"并进行 确认后,将出现"FORMATTING...",开始格式化。格式化完成时,将出 现"COMPLETE"。